# **Text Component Properties**

These properties affect the text component.

For a guide to using the text component, see [Text](https://wiki.dglogik.com/dglux5_wiki:widgets_and_property_inspector:components:text:home).

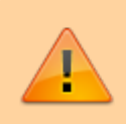

Text components are also affected by [Common Properties](https://wiki.dglogik.com/dglux5_wiki:widgets_and_property_inspector:property_inspector:allcomponents:home).

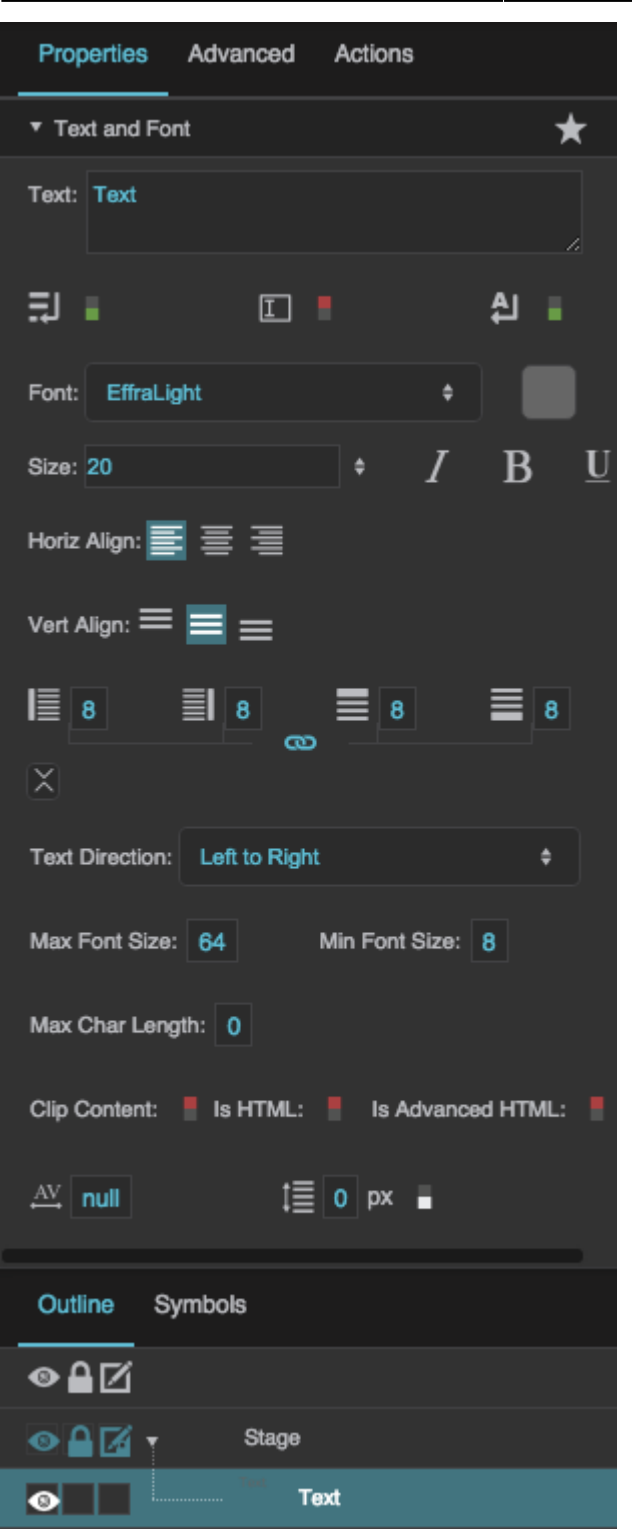

The Text and Font properties in the Property Inspector

Click to display/hide all elements

#### **Text**

Sets or reflects the string that appears in this text component.

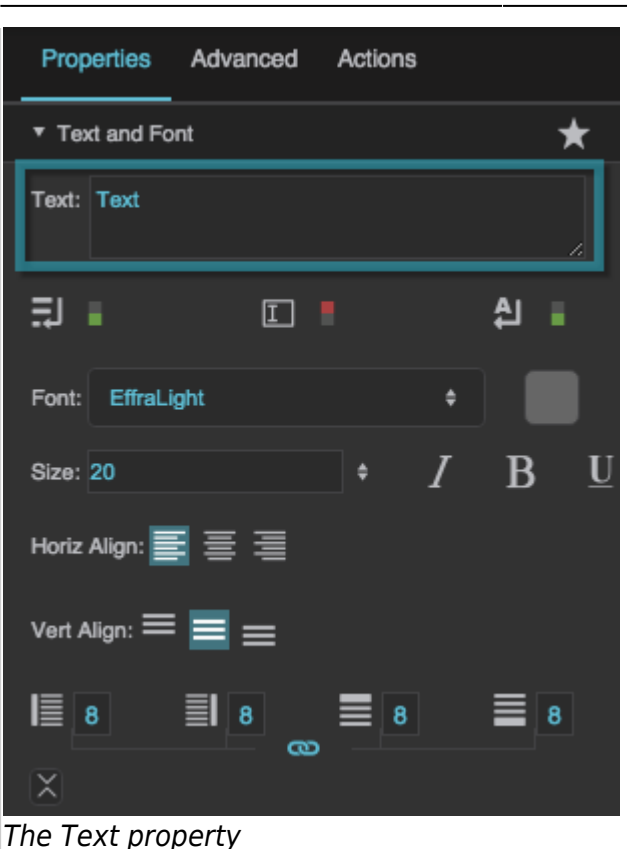

#### **Multiline**

Specifies whether this text component has multiline capability. Press Alt + Enter to insert a line break.

#### **TRUE**

Line breaks are recognized.

#### **FALSE**

Line breaks are ignored. All text is displayed on a single line.

Properties

Text: Text

٠

Size: 20

 $E \bullet$ 

 $\propto$ 

늹

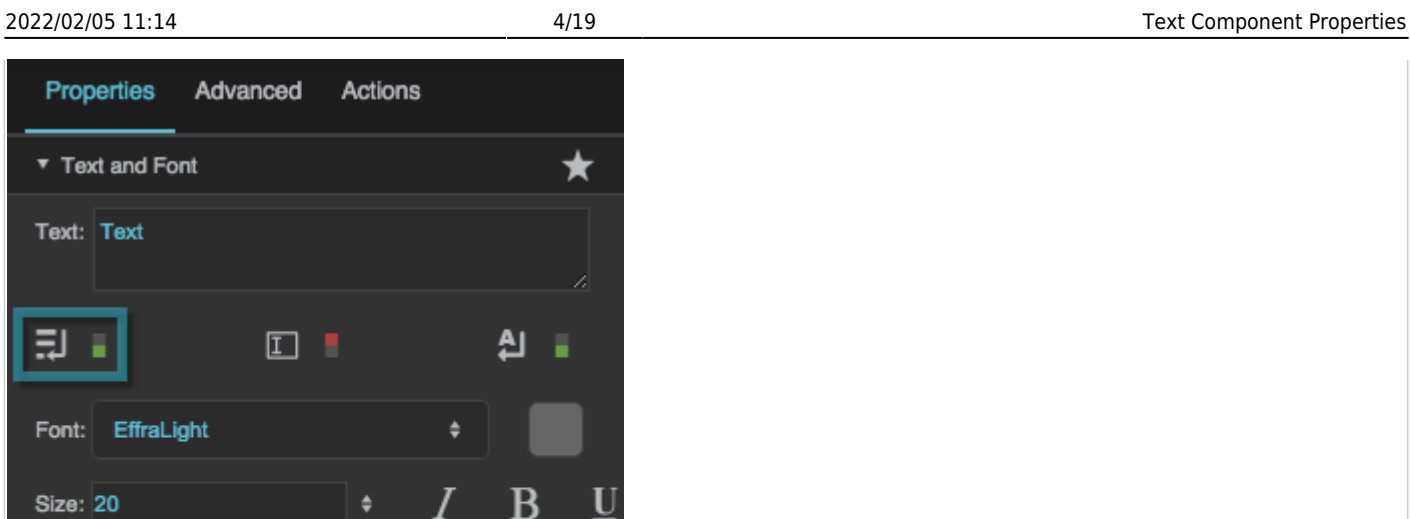

 $\infty$ 

The Multiline property

Horiz Align: E 틀 틀

Vert Align:  $\equiv \equiv \equiv$ 

#### **Editable**

Specifies whether the user can edit the text in this component at runtime by clicking on it.

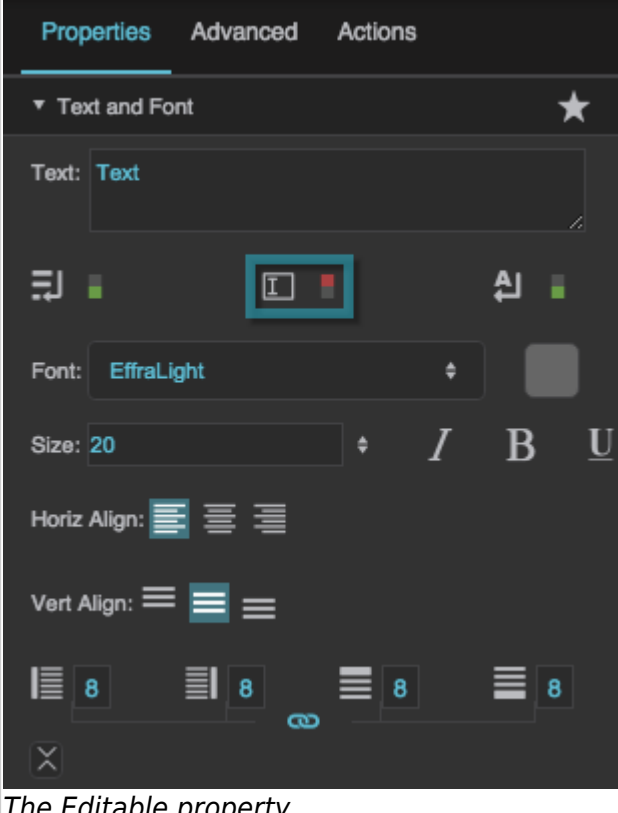

The Editable property

★

U

 $\equiv$  8

#### **Word Wrap**

Specifies whether overflow text wraps. Multiline text must be enabled for this property to take effect.

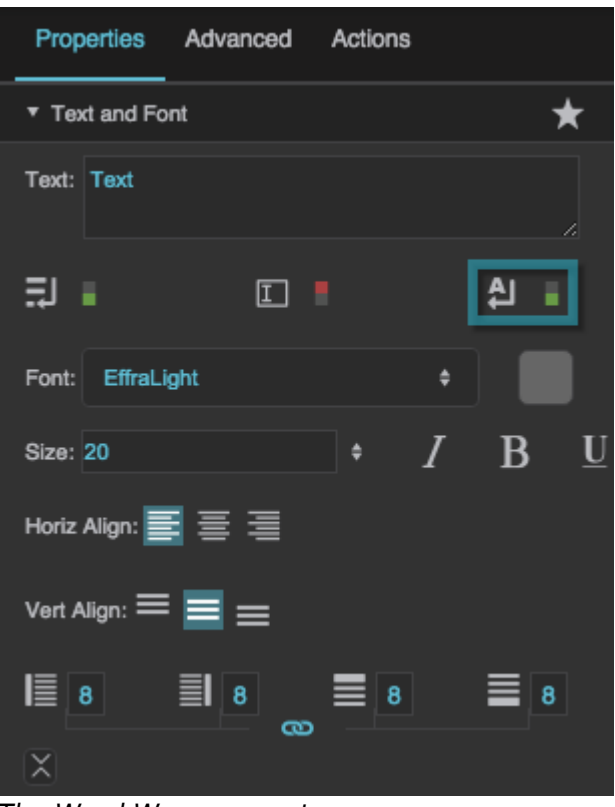

The Word Wrap property

#### **Font**

Specifies the font for this element. You can add a new font, and then specify it using the drop-down menu for this property.

To add a new font to your project and use it for this property:

- 1. If you have not already done so, right-click the root folder for your project, and add a new folder named fonts.
- 2. Navigate to the font file on your computer and drag it to the fonts folder.
- 3. Save your work and refresh the browser.
- 4. Specify the font using the drop-down menu for this property.

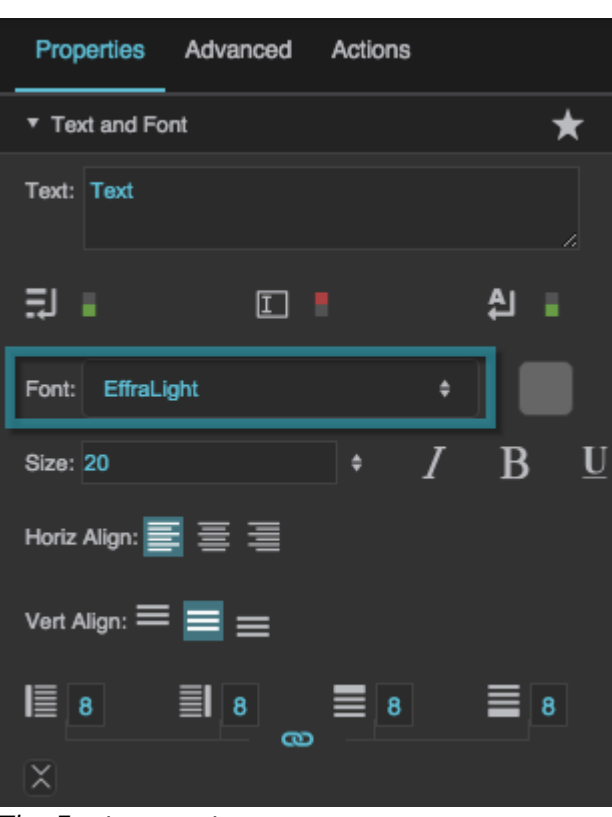

The Font property

### **Font Color**

Defines the font color for this element.

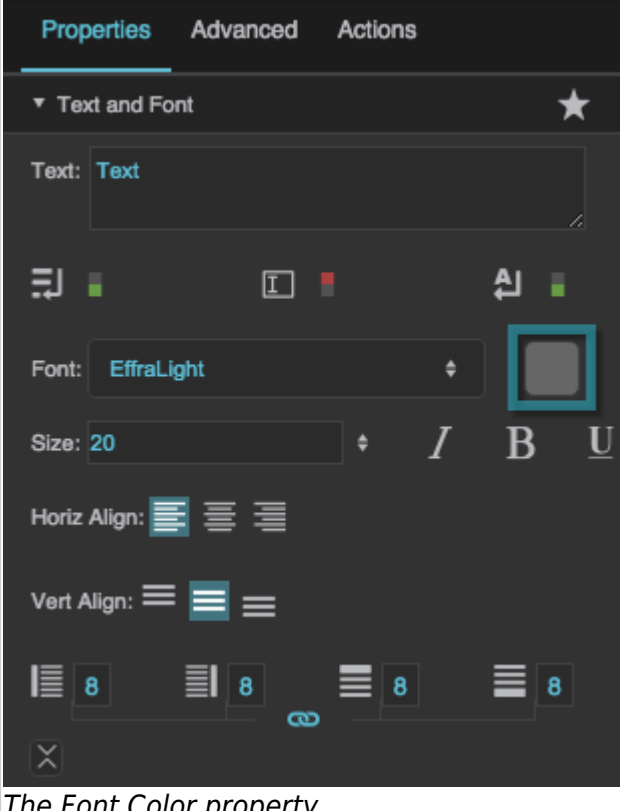

The Font Color property

#### **Font Size**

Defines the font size for this element. If the font size is set to Auto, the text scales to occupy the size of the component.

#### **Note**

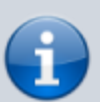

When **Font Size** is Auto, the font size automatically updates when the text component size changes, but only if the text component width and height are pixel values. To force the font size to update, you can invoke the **measureText** property in the [Advanced Properties](https://wiki.dglogik.com/dglux5_wiki:workspace_and_workflow:panels_and_menus:advanced_panel) [panel.](https://wiki.dglogik.com/dglux5_wiki:workspace_and_workflow:panels_and_menus:advanced_panel)

If the text component size is Auto or a percentage of the text component's parent size, you might want to bind the the parent's **onResize** Advanced property to the text component's **measureText** Advanced property to ensure that the font size updates when the parent size changes.

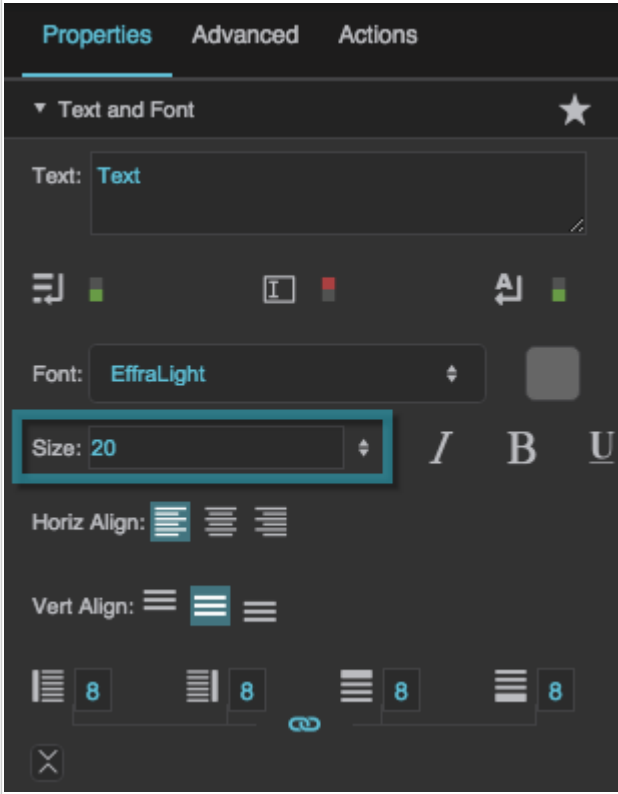

The Font Size property

#### **Italic**

Specifies whether text in this element is italicized.

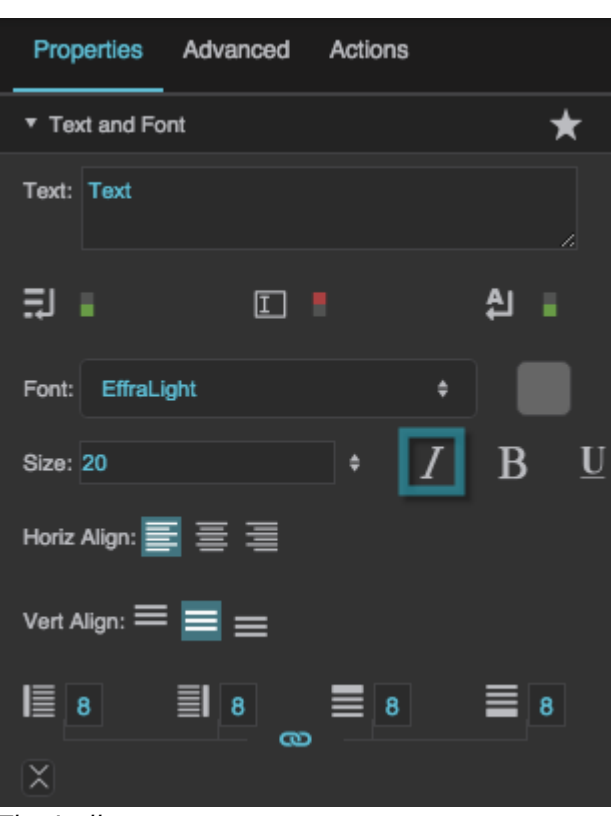

The Italic property

#### **Bold**

Specifies whether text in this element is bold.

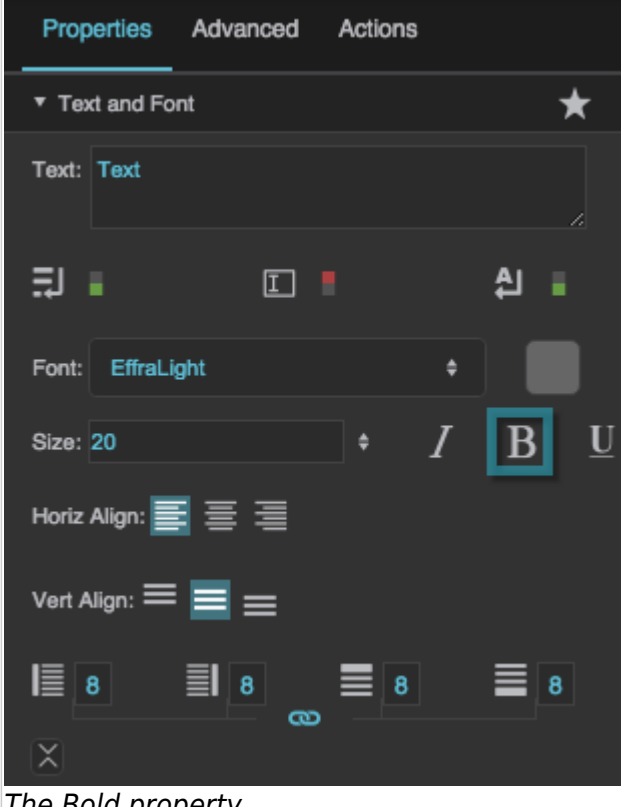

The Bold property

#### **Underline**

Specifies whether text in this element is underlined.

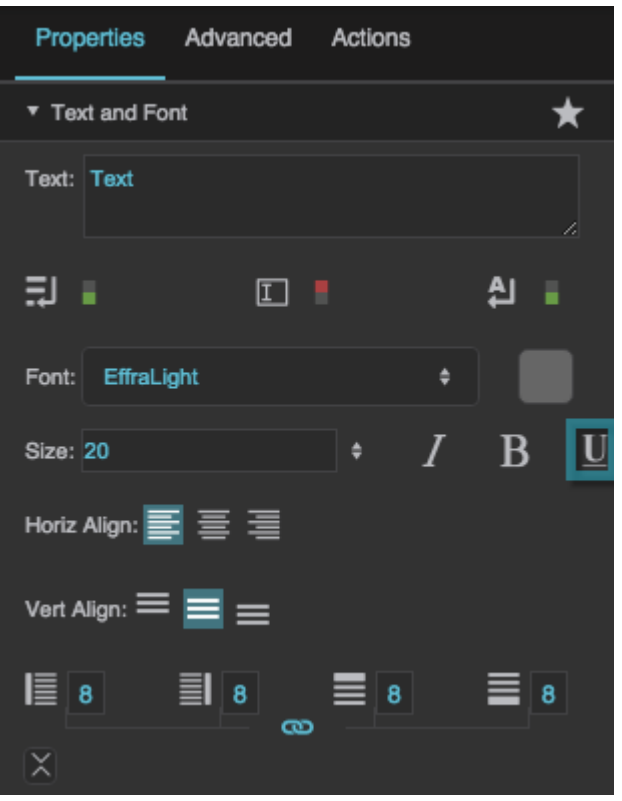

The Underline property

## **Horizontal Alignment**

Specifies whether the content in this component is left-justified, centered, or right-justified.

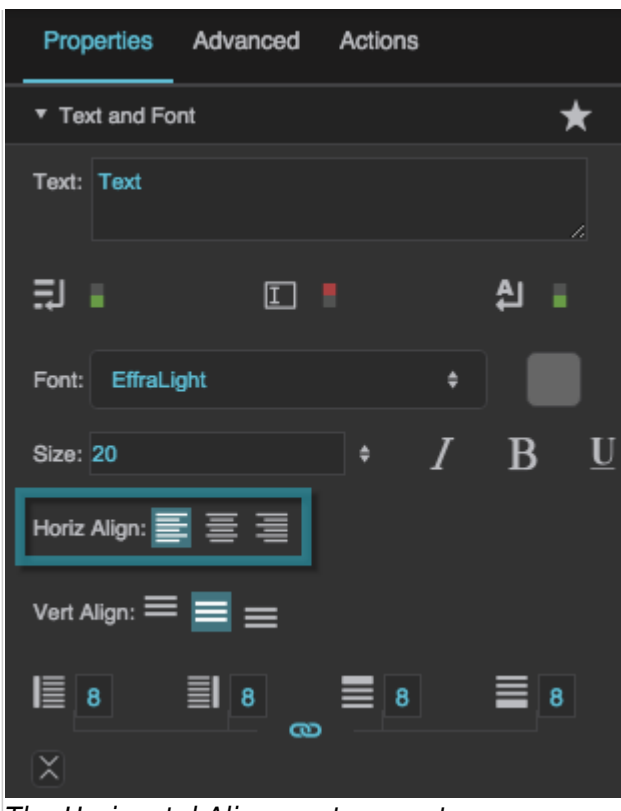

The Horizontal Alignment property

#### **Vertical Alignment**

Specifies whether the content in this component is positioned at the top, middle, or bottom of the container.

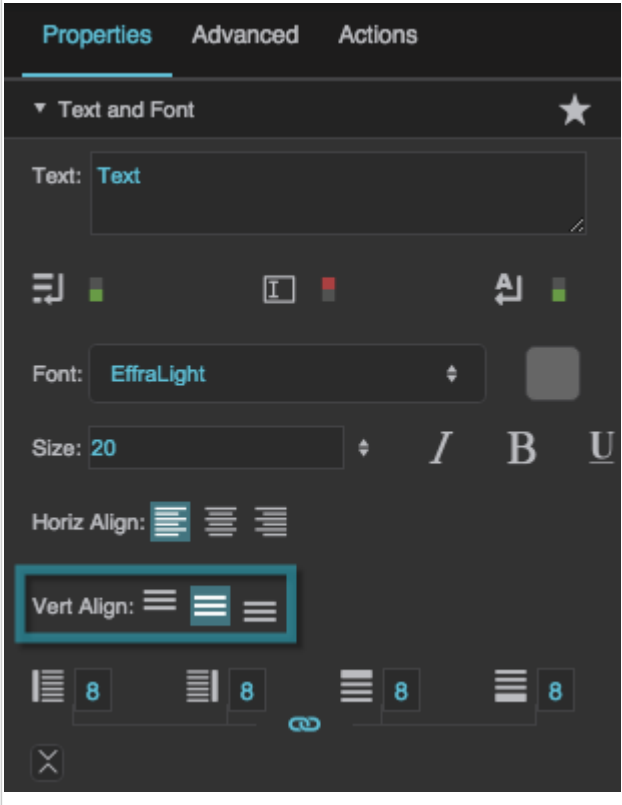

DGLogik - https://wiki.dglogik.com/

The Vertical Alignment property

## **Left Padding**

Defines a number of pixels of space between the left container boundary and the leftmost edge of the content. Negative numbers are not allowed.

Paddings are part of an object's width and height. See [Borders, Padding, and Content Size.](https://wiki.dglogik.com/dglux5_wiki:widgets_and_property_inspector:box-sizing:home)

The Left Padding property

## **Right Padding**

Defines a number of pixels of space between the right container boundary and the rightmost edge of the content. Negative numbers are not allowed.

Paddings are part of an object's width and height. See [Borders, Padding, and Content Size.](https://wiki.dglogik.com/dglux5_wiki:widgets_and_property_inspector:box-sizing:home)

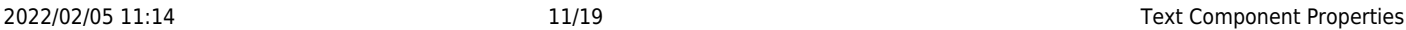

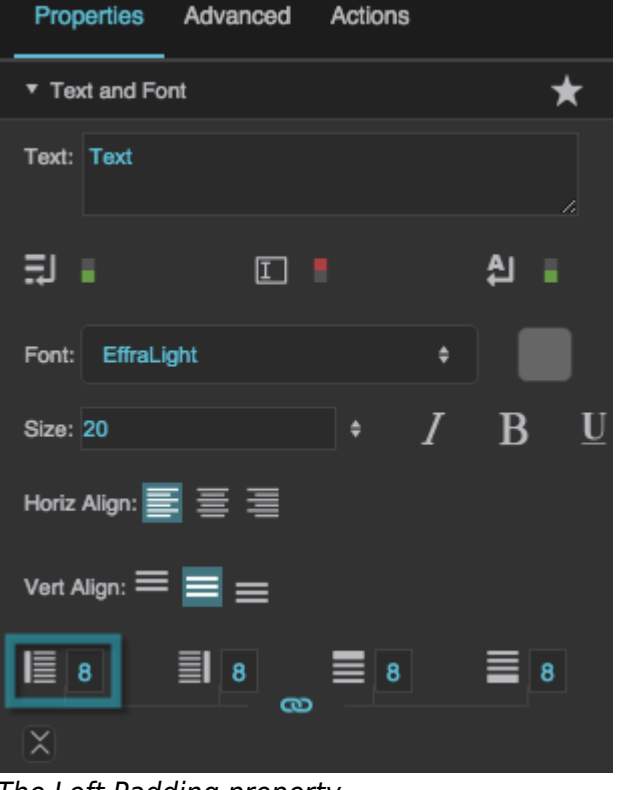

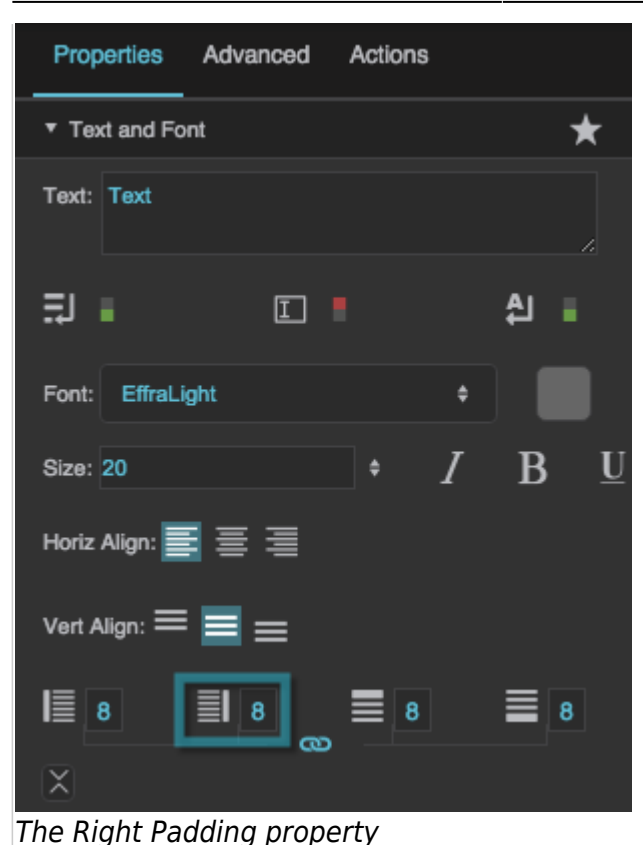

#### **Top Padding**

Defines a number of pixels of space between the top container boundary and the topmost edge of the content. Negative numbers are not allowed.

Paddings are part of an object's width and height. See [Borders, Padding, and Content Size.](https://wiki.dglogik.com/dglux5_wiki:widgets_and_property_inspector:box-sizing:home)

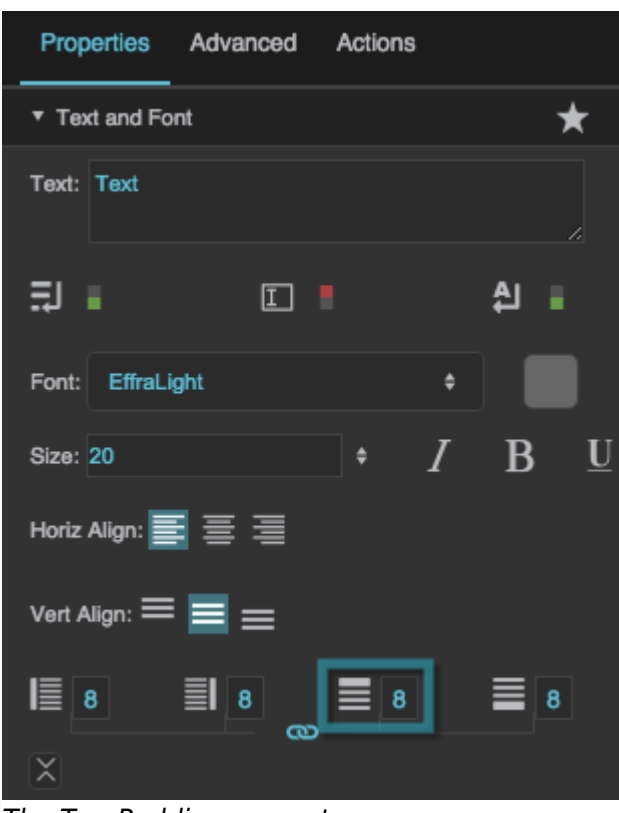

The Top Padding property

#### **Bottom Padding**

Defines a number of pixels of space between the bottom container boundary and the bottommost edge of the content. Negative numbers are not allowed.

Paddings are part of an object's width and height. See [Borders, Padding, and Content Size.](https://wiki.dglogik.com/dglux5_wiki:widgets_and_property_inspector:box-sizing:home)

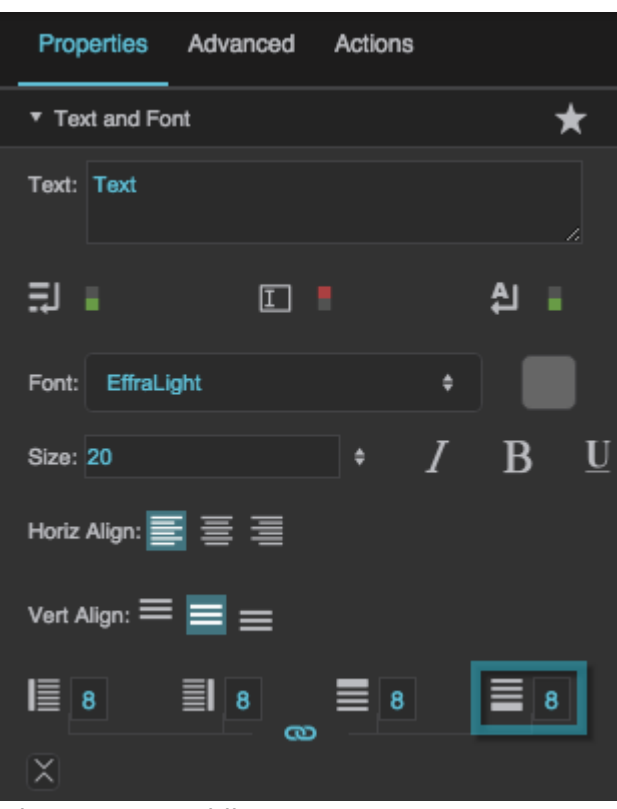

The Bottom Padding property

#### **Link Paddings**

Links all four padding editors so that their values are equal.

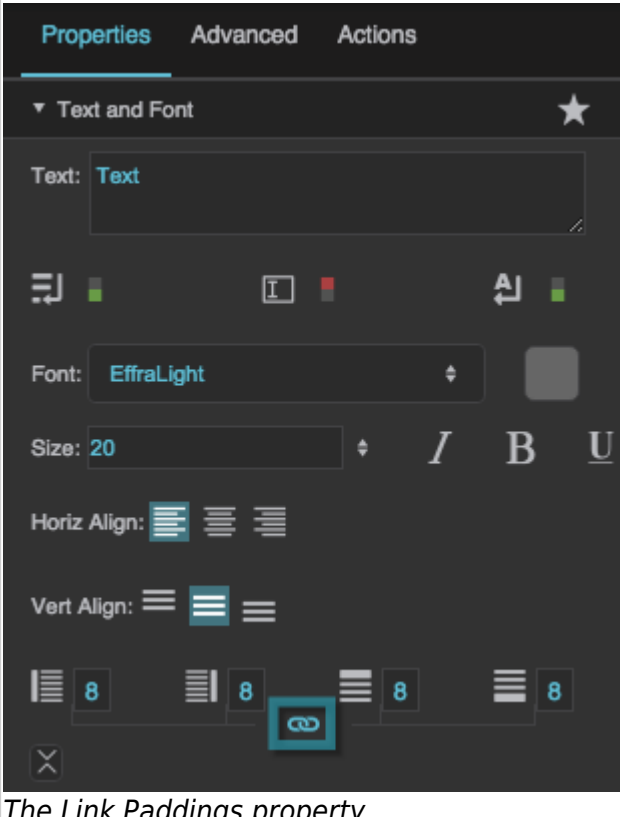

The Link Paddings property

## **Text Direction**

Specifies the direction for text and input in this component, to support the use of right-to-left languages.

## **Left to right**

The text or user input direction is left to right.

## **Right to left**

The text or user input direction is right to left.

## **Auto**

The direction of user input is automatically detected as the user enters text.

Text Direction: Left to Right  $\ddot{ }$ Max Font Size: 64 Min Font Size: 8 Max Char Length: 0  $\mathbb{E}$  o px  $\blacksquare$  $\stackrel{\text{AV}}{\longrightarrow}$  null

Text Direction: Left to Right

Max Font Size: 64

Max Char Length: 0

## **Max Font Size**

 $\propto$ 

Defines the maximum font size for this text component. This property is only applicable when text size is set to Auto.

٠

Min Font Size: 8

## Clip Content: Is HTML: Is Advanced HTML:  $\mathbf{A}^{\mathrm{V}}$  null 這 o px ■ The Max Font Size property

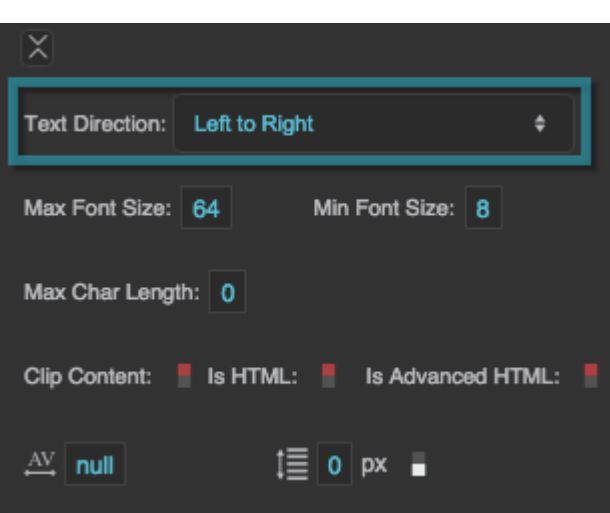

The Text Direction property

## **Min Font Size**

Defines the minimum font size for this text component. This property is only applicable when text size is set to Auto.

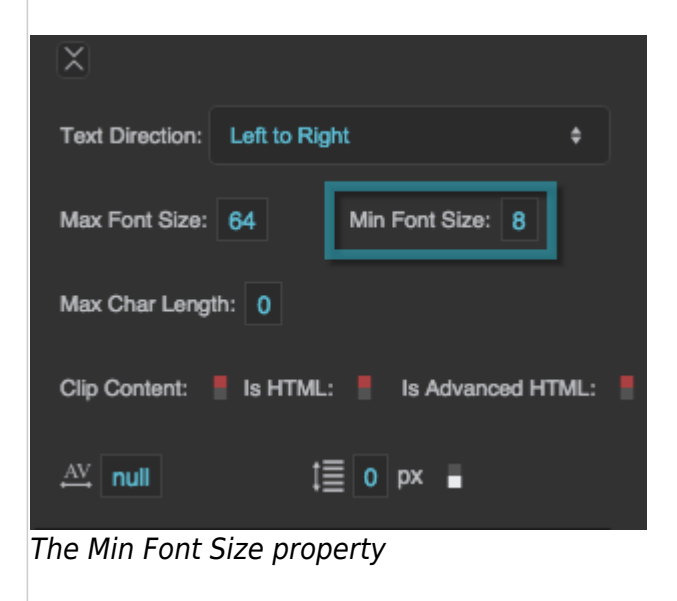

## **Max Char Length**

Specifies the maximum number of characters allowed in this text component.

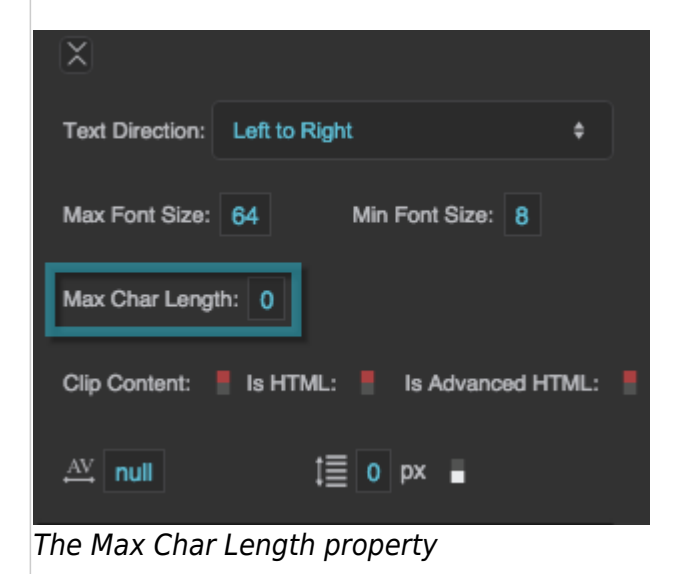

## **Clip Content**

Defines the handling of text that overflows this text component.

#### **TRUE**

All overflowed text is clipped and is not visible.

## **FALSE**

All overflowed text is visible and responds to mouse events.

2022/02/05 11:14 17/19 Text Component Properties × Text Direction: Left to Right è Max Font Size: 64 Min Font Size: 8 Max Char Length: 0 Is Advanced HTML: Clip Content: Is HTML:  $\mathbb{A}^{\text{V}}$  null  $\mathbb{E}$  o px  $\blacksquare$ The Clip Content property

## **Is HTML**

Specifies whether the string in this text component is rendered as HTML. For security, does not not parse advanced HTML tags such as hyperlinks. Only works if Editable is set to FALSE, Horizontal Alignment is set to Left, and Vertical Alignment is set to Top. Hard line breaks added by pressing Alt + Enter are not rendered.

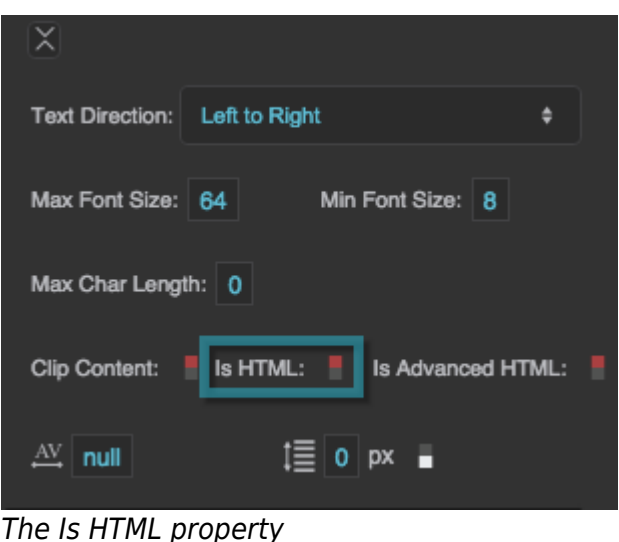

## **Is Advanced HTML**

Renders the text as HTML, including links, forms, images and marquees. Links must be preceded with "http:" or "https:". Only works if Editable is set to FALSE, Horizontal Alignment is set to Left, and Vertical Alignment is set to Top. Hard line breaks added by pressing Alt + Enter are not rendered.

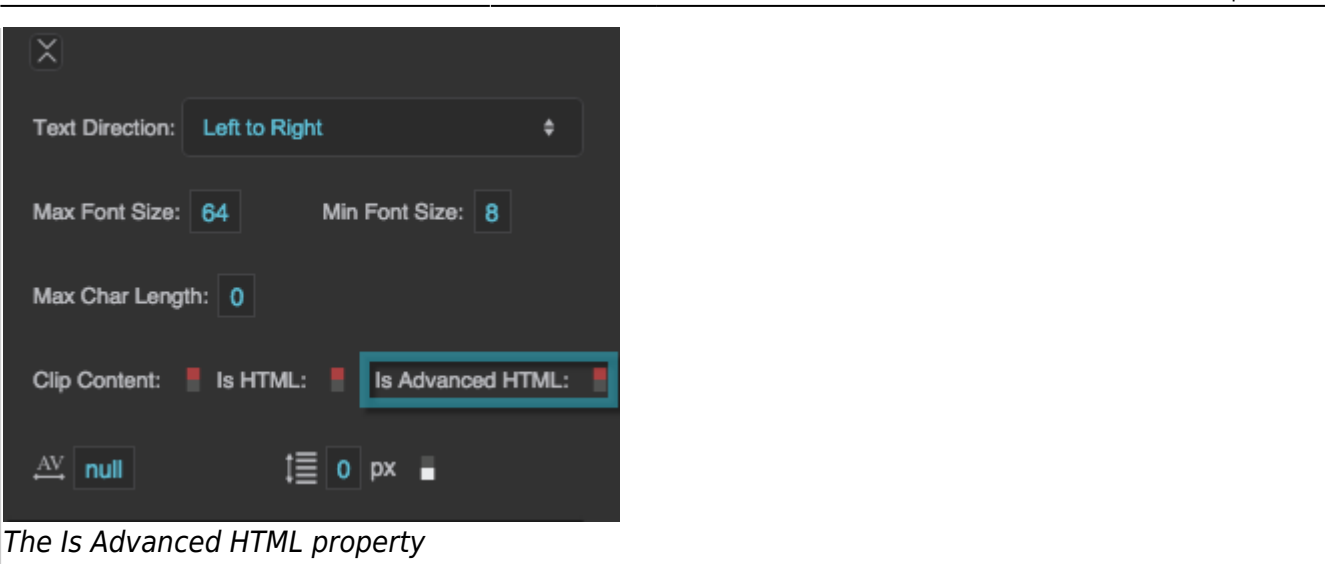

#### **Character Spacing**

Specifies the horizontal spacing between characters. If null, the default spacing for the selected font is used.

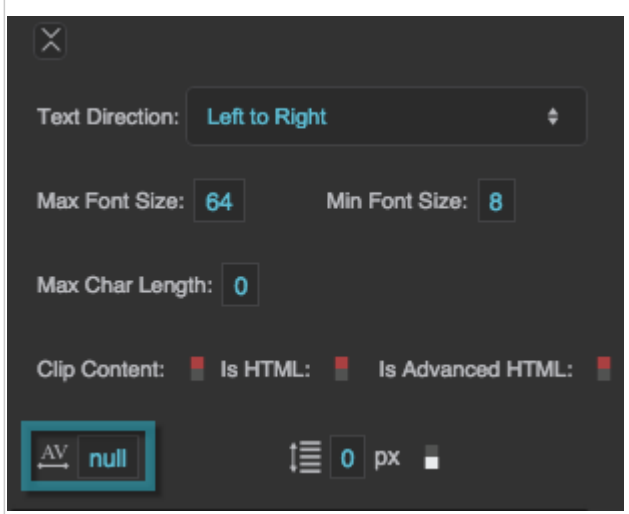

The Character Spacing property

#### **Line Spacing**

Specifies the vertical spacing between lines. If 0, the default spacing for the selected font is used.

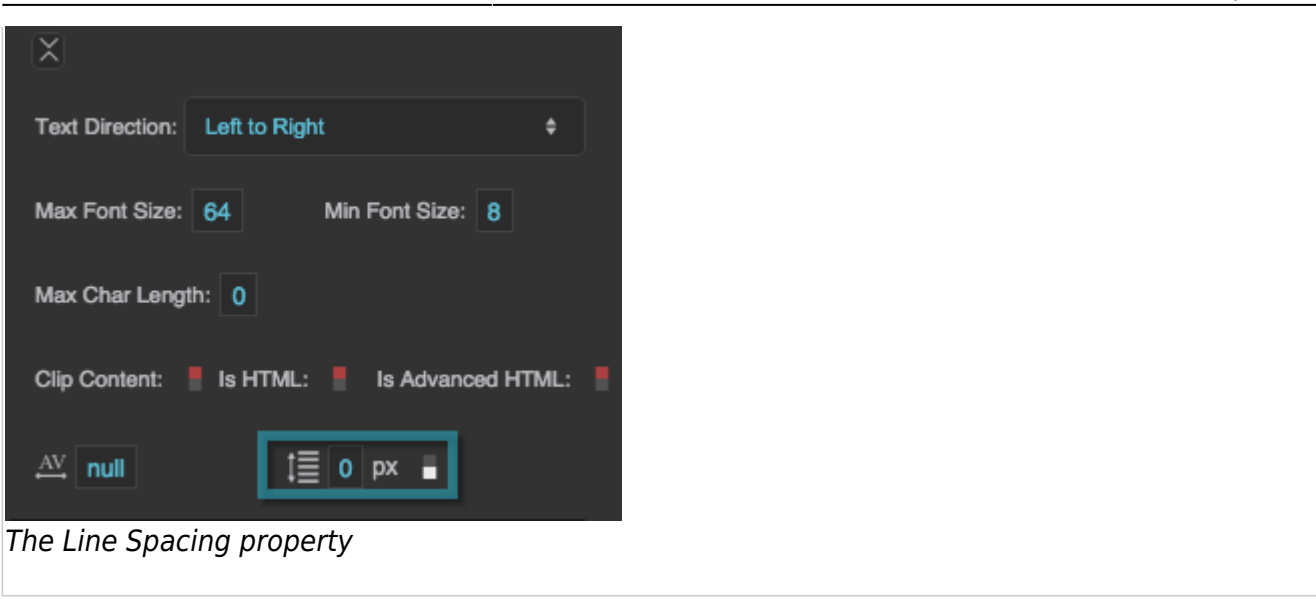

#### [Previous: Shape Properties](https://wiki.dglogik.com/dglux5_wiki:widgets_and_property_inspector:property_inspector:shape:home)

#### [Next: Image Properties](https://wiki.dglogik.com/dglux5_wiki:widgets_and_property_inspector:property_inspector:image:home)

From: <https://wiki.dglogik.com/> - **DGLogik**

Permanent link: **[https://wiki.dglogik.com/dglux5\\_wiki:widgets\\_and\\_property\\_inspector:property\\_inspector:textbox:home](https://wiki.dglogik.com/dglux5_wiki:widgets_and_property_inspector:property_inspector:textbox:home)**

Last update: **2021/09/20 15:03**

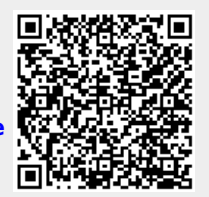